# CSSE 220 Day 3

API Documentation, Unit Tests, and Object References

# Questions?

## Java Documentation

>>> API Documentation, Docs in Eclipse, Writing your own Docs

#### Java API Documentation

- What's an API?
  - Application Programming Interface
- The Java API on-line
  - Google for: java api documentation 6
  - Or go to: <a href="http://java.sun.com/javase/6/docs/api/">http://java.sun.com/javase/6/docs/api/</a>
  - Also hopefully on your computer at

C:\Program Files\Java\jdk1.6.0\_14\docs\api\index.html

- Find the documentation for the **String** class from one of the above links, as follows:

  Alternative: Google
  - Click java.lang in the top-left pane
  - Then click String in the bottom-left pane

You need the 6 to get the current version of Java

java 6 String

#### Java Documentation in Eclipse

- Setting up Java API documentation in Eclipse
  - Should be done already, but if the next steps don't work for you, we'll fix that
- Using the API documentation in Eclipse
  - Hover text
  - Open external documentation (Shift-F2)

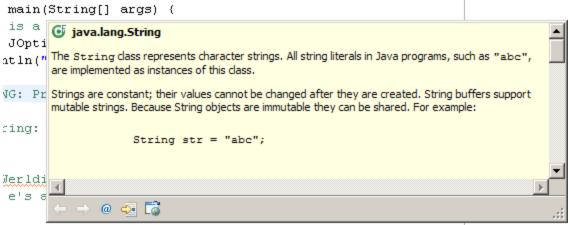

#### Writing Javadocs

- Written in special comments: /\*\* ... \*/
- Can come before:
  - Class declarations
  - Field declarations
  - Constructor declarations
  - Method declarations
- Eclipse is your friend!
  - It will generate Javadoc comments automatically
  - It will notice when you start typing a Javadoc comment

#### Example Javadoc for a Class

```
Description of
                                          class
/**
  A Ball acts on its own (for example,
 * moving on the screen) and can be moved
 * externally, selected or killed.
 *
 * @author Curt Clifton.
                                      @author Tag
                                    followed by author
 * Created Sep 9, 2008.
                                     name and date
public class Ball { ... }
```

#### Example Javadoc for a Method

Description of method, usually starts with a verb. Generally should say what the method accomplishes, NOT how it does so. BTW, saying "This is a method that ..." is not helpful; the reader knows that it is a method.

```
**
    * Returns the original String converted
    * to a String representing shouting.
    * Does not change the original String.
    *
    * @param input the original string
    * @return input in ALL UPPER CASE
    */
public static String shout(String input) {
        return input.toUpperCase();
}
```

@param tag
 followed by
 parameter
 name and
 (optional)
 description.
 Repeat for each
 parameter.

@return tag followed by
description of result. Omit
 for void methods.

### Exercise

- Add javadoc comments to MoreWordGames
  - Use Quick Fix! (click on light bulb)

#### Javadocs: Key Points

- Don't try to memorize the Java libraries
  - Nearly 9000 classes and packages!
  - You'll learn them over time
- Get in the habit of writing the javadocs before implementing the methods
  - It will help you think before doing, a vital software development skill
  - This is called programming with documented stubs
  - I'll try to model this. If I don't, call me on it!

# Writing Code to Test Your Code

>>> Test-driven Development, unit testing and JUnit

#### **Unit Testing**

#### From Wikipedia:

"Unit testing is a software verification and validation method in which a programmer tests if individual units of source code are fit for use.

- A unit is the smallest testable part of an application.
  - In procedural programming a unit may be an individual function or procedure
  - [and in object oriented programming, a unit may be a method or a class]."
- Hence writing code to test other code
  - Focused on testing individual pieces of code (units) in isolation
    - Individual methods
    - Individual classes
- Why would software engineers do unit testing?

#### Unit Testing With JUnit

- JUnit is a unit testing *framework* 
  - A framework is a collection of classes to be used in another program.
  - Does much of the work for us!
- JUnit was written by
  - Erich Gamma
  - Kent Beck
- Open-source software
- Now used by millions of Java developers

#### JUnit Example

- MoveTester in Big Java shows how to write tests in plain Java
- Look at JUnitMoveTester in today's repository
  - Shows the same test in JUnit
  - Let's look at the comments and code together...

#### Interesting Tests

Important Slide: Use this as a reference!

- Test "boundary conditions"
  - Intersection points:  $-40^{\circ}C == -40^{\circ}F$
  - Zero values: 0°C == 32°F
  - Empty strings
- ► Test known values: 100°C == 212°F
  - But not too many
- Tests things that might go wrong
  - Unexpected user input: "zero" when 0 is expected
- Vary things that are "important" to the code
  - String length if method depends on it
  - String case if method manipulates that

#### Exercise

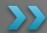

Walk through creating unit tests for shout in MoreWordGames

Name your test case class MoreWordGamesTest

Then write unit tests for whisper and holleWerld.

Remember, the goal is to write tests that cover "interesting" cases.

# Object References

Differences between primitive types and object types in Java

#### What Do Variables Really Store?

Variables of number type store values

Variables of class type store references

- A reference is like a pointer in C, except
  - · Java keeps us from screwing up
  - No & and \* to worry about (and the people say, "Amen")
- Consider:

```
1. int x = 10;
```

2. int 
$$y = 20$$
;

3. Rectangle box = new Rectangle(x, y, 5, 5);

#### Assignment Copies Values

- Actual value for number types
- Reference value for object types
  - The actual object is not copied
  - The reference value ("the pointer") is copied
- Consider:

```
1. int x = 10; x = 10
```

2. int y = x;

3. 
$$y = 20$$
;  $y = 10$ 

4. Rectangle box = new Rectangle(5, 6, 7, 8);

box2

- 5. Rectangle box2 = box;
- 6 box2.translate(4, 4);

6

# Exercise

Begin the Written Exercise from Homework 3